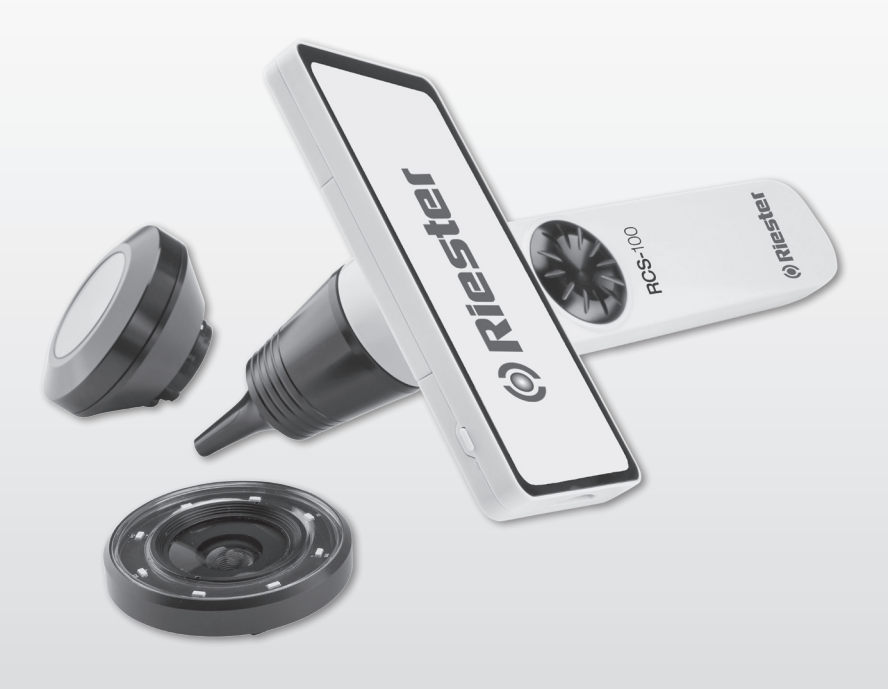

# RCS-100 **Instrucciones de uso**

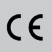

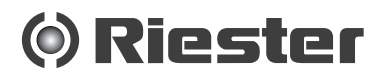

#### **1 RCS-100 con lentes ópticas y accesorios:**

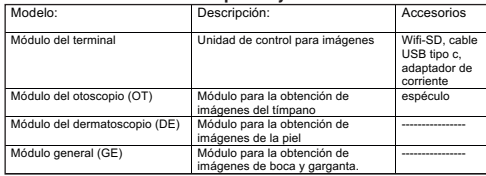

### **Índice**

### **Instrucciones de uso**

RCS-100

- 1 RCS-100 con lentes ópticas y accesorios:<br>2 Información importante: leer antes de la
- Información importante: leer antes de la puesta en marcha
- 2.1 Símbolos inportantes
- 2.2 Manejo de la cámara
- 2.3 Condensación (cuando la lente o el monitor se empañan)
- 3 Advertencias y contraindicaciones
- 3.1 Cuando está en funcionamiento:
- 3.2 Carga de la batería:
- 3.3 Protección
- 4 Uso previsto
- 5 Antes de su primer uso<br>6 Unidad principal
- 6 Unidad principal<br>7 Operación y func
- 7 Operación y función
- 7.1 Cambio de lentes:
- 7.2 Cambio de espéculos
- 7.3 Cambio de batería
- 7.4 Encendido
- 7.5 Indicador LED
- 7.6 Ajuste de parámetros
- 7.7 Administrador de registros
- 7.8 Información del paciente
- 7.9 Conectar PC
- 7.10 Wifi-SD
- 8 Diagnóstico por imágenes utilizando el módulo óptico del OT
- 8.1 Pasos para el diagnóstico por imágenes del tímpano: Diagnóstico por imágenes utilizando el módulo óptico del DE
- 9.1 Pasos para el diágnostico por imágenes de la piel:
- 10 Diagnóstico por imágenes utilizando el módulo óptico del GE
- 10.1 Pasos para el diagnóstico por imágenes general:
- 11 Limpieza y desinfección
- 12 Solución de problemas
- 13 Información sobre el dispositivo
- 14 Datos técnicos
- 15 Responsabilidad
- 16 Normas

#### **2 Información importante: leer antes de la puesta en marcha**

Ha adquirido un dispositivo Riester de alta calidad, que ha sido fabricado de acuerdo con la Directiva 93/42 CEE y que ha estado sujeto a los más estrictos controles de calidad en todo momento Lea atentamente estas instrucciones de uso antes de poner en funcionamiento la unidad y consérvelas en un lugar seguro. Si tiene alguna pregunta, quedamos a su disposición para responder a sus consultas en todo momento. Nuestra dirección se puede encontrar en estas mismas instrucciones de uso. Se le proporcionará la dirección de nuestro socio de ventas si así lo solicita. Tenga en cuenta que todos los instrumentos descritos en estas instrucciones de uso solo deben ser utilizados por personal debidamente capacitado. El funcionamiento perfecto y seguro de este instrumento solo se garantiza cuando se utilizan piezas y accesorios originales de Riester.

#### **2.1 Symbolos importantes**

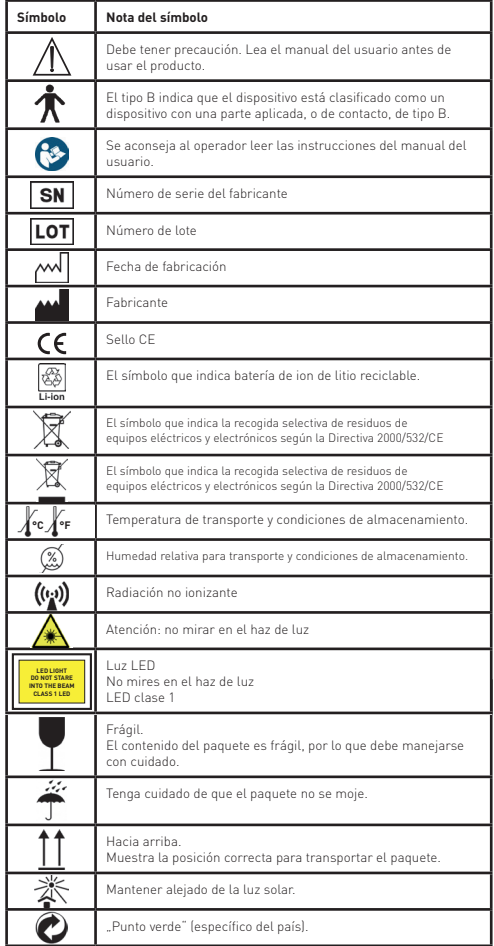

### **2.2 Manejo de la cámara**

Proteja la cámara contra vibraciones excesivas, fuerza o presión.

Evite utilizar la cámara en las siguientes condiciones, ya que pueden dañar la lente y el terminal, y también pueden provocar un mal funcionamiento de la cámara o impedir la grabación:

- Dejar caer o golpear la cámara contra una superficie dura.
- Ejercer una fuerza excesiva sobre la lente.

La cámara no es resistente al polvo ni a las salpicaduras. No es impermeable. Evite utilizar la cámara en lugares con polvo o arena excesivos, o donde el agua pueda entrar en contacto con la cámara.

Evite usar la cámara en condiciones en las que se corra el riesgo de que se metan arena, agua o materiales extraños en la cámara a través de la lente o el espacio alrededor de los

botones. Tenga especial cuidado porque estas condiciones pueden dañar la cámara de forma irreparable:

- En lugares extremadamente polvorientos o arenosos.
- Exponer la cámara a la lluvia o humedad.

### **2.3 Condensación**

### **(cuando la lente o el monitor se empañan)**

La condensación puede ocurrir cuando la cámara está expuesta a cambios bruscos de temperatura o humedad. Evite estas condiciones porque pueden ensuciar la lente o el monitor, causar moho o dañar la cámara. Si se produce condensación, apague la cámara y espere aproximadamente dos horas antes de usarla. Una vez que la cámara se ajuste a la temperatura ambiente, el vaho desaparecerá de forma natural.

### **3 Advertencias y contraindicaciones**

### **3.1 Cuando está en funcionamiento**

- La cámara puede calentarse si se usa durante largos períodos de tiempo.
- Mantenga la cámara lo más alejada posible del equipo electromagnético (como hornos microondas, televisores, videojuegos, etc.).
- No utilice la cámara cerca de transmisores de radio o líneas de alto voltaje.
- Nunca deje la cámara y la batería en un automóvil o en el capó de un coche en verano. De lo contrario, podría producirse una fuga del electrolito de la batería, un sobrecalentamiento, un incendio o una explosión debido a las altas temperaturas.
- Si la lente óptica y la unidad de control se mojan, no intente secarlas con un calentador, microondas, autoclave o una luz UV.
- No alargue los cables suministrados. No coloque el cable de alimentación cerca de ninguna fuente de calor.
- El desecho de los espéculos para el oído utilizados se debe hacer siguiendo las prácticas médicas vigentes o las normativas locales con respecto a la eliminación de desechos contagiosos y biológicos.
- La eliminación de la batería de litio gastada debe realizarse de acuerdo con las regulaciones locales sobre la eliminación de residuos de baterías.

### **3.2 Carga de la batería**

- El tiempo requerido para la carga varía según las condiciones de uso. La carga lleva más tiempo a temperaturas altas o bajas y cuando la batería no se ha utilizado durante algún tiempo.
- La batería se calentará durante la carga y se mantendrá caliente durante un tiempo.
- La batería se descargará por completo si no se utiliza durante largos períodos de tiempo, incluso después de cargarla.
- Utilice únicamente la batería de ion de litio de 3,6 V a 2.600 mAh provista por el fabricante. La batería tiene un circuito de protección integrado. Para garantizar la seguridad al operar el producto, si la batería alcanza su vida útil, póngase en contacto con el fabricante para comprar una batería de repuesto.

### **3.3 Protección**

- No intente quitar la carcasa del producto para corregir un funcionamiento incorrecto.
- No se permite ninguna modificación de este equipo. El rendimiento del aparato está sujeto a cualquier modificación y podría causar una exposición peligrosa a la radiación.

### **4 Uso previsto**

El sistema de cámara de riester (RCS-100) es un sistema de diagnóstico por imagen electrónico, portátil y multifuncional que consta de cuatro módulos reemplazables OT, DE y GE. Este sistema de cámara está diseñado para ser operado por cualquier persona mayor de 18 años o profesionales médicos para capturar imágenes y vídeos en un entorno operativo específico.

**Otoscopio (OT):** Destinado a captar imágenes y vídeos del tímpano del oído.

**Dermatoscopio (DE):** Destinado a capturar imágenes y vídeos de la piel.

**Módulo generale (GE):** Destinado a capturar imágenes digitales y vídeo de boca/garganta.

### **entorno operativo especificado:**

• Entorno profesional de instalaciones sanitarias: Consultorios médicos, consultorios dentales, clínicas, centros de atención limitada, centros quirúrgicos independientes; centros de maternidad independientes; instalaciones de tratamiento múltiple; hospitales (salas de emergencia, salas de pacientes, cuidados intensivos, salas de cirugía, excepto cerca de EQUIPOS QUIRÚRGICOS DE ALTA FRECUENCIA, fuera de la sala blindada contra radiofrecuencias de un SISTEMA MÉDICO ELÉCTRICO para imágenes de resonancia magnética).

### **5 Antes de su primer uso**

- Tome le cámera Riester de su caja y controle todas das piezas queestén en buen estado
- Coloque la batería en la cámera como indicado en las instrucciones de uso en el punto 7.3

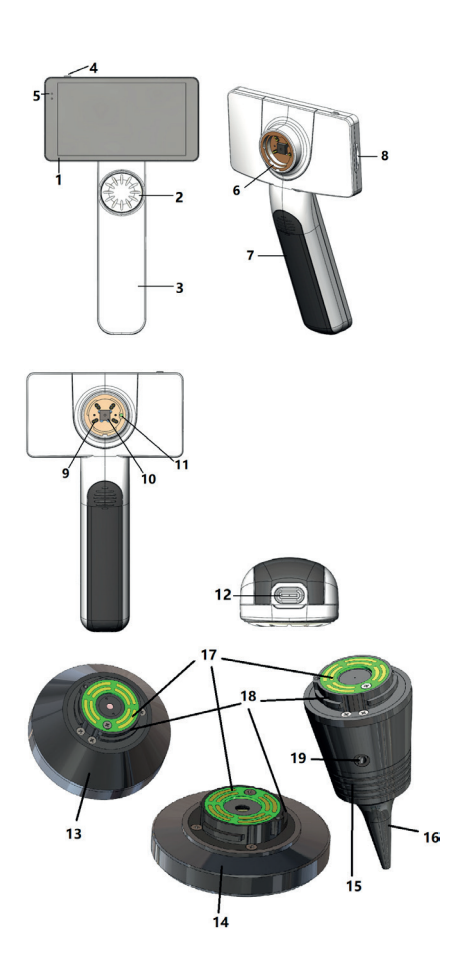

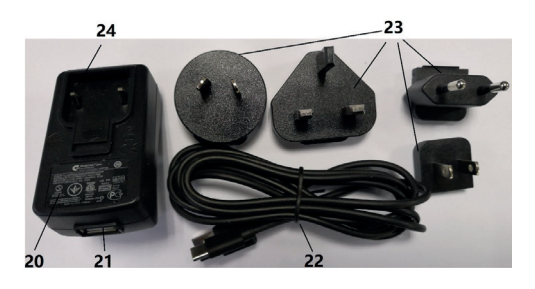

- 
- 2. Rueda
- 3. Asa
- 4. Botón de encendido<br>5. Indicador led
- 5. Indicador led<br>6. Montura de la
- 6. Montura de la lente<br>7 Tana de la batería
- 7. Tapa de la batería<br>8. Ranura Wifi-SD
- 8. Ranura Wifi-SD<br>9. Clavijas de cone 9. Clavijas de conexión de la lente<br>10. CMOS
- 10. CMOS<br>11 Punto
- 11. Punto de posicionamiento fijo<br>12. Conector USB tipo C
- 12. Conector USB tipo C<br>13. Módulo DE
- 13. Módulo DE<br>14. Módulo GE
- Módulo GE
- 15. Módulo OT<br>16. Espéculos
- 16. Espéculos desechables<br>17. Contacto para PCB
- 17. Contacto para PCB<br>18. Conector de lente
- Conector de lente
- 19. Agujero de bombeo<br>20. Adaptador de carga
- Adaptador de carga
- 21. Conector USB<br>22. Cable USB tine
- 22. Cable USB tipo C<br>23. Conector de adap
- 23. Conector de adaptación<br>24. Soporte de conector de
- Soporte de conector de adaptación

#### **7 Operación y función 7.1 Reemplazo de lentes:**

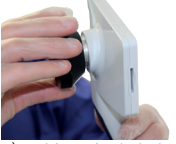

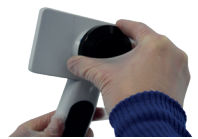

- a) Montaje de la lente:<br>11 Sostenga el termina
- Sostenga el terminal en la mano izquierda y la lente que se va a montar en la mano derecha.
- 2) Sitúe las marcas de la lente al mismo nivel que las marcas del terminal.
- 3) Sostenga y gire la lente hacia la derecha hasta que quede colocada.
- b) Retirada de la lente:<br>11 Sostenga el terminal
- Sostenga el terminal en la mano izquierda y la lente en la mano derecha.
- 2) Gire la lente hacia la izquierda en el sentido de las ag jas de reloj y retire la lente.

### **7.2 Reemplazo de espéculos**

a) Montaje del espéculo:

Sostenga entre los dedos el espéculo que se va a instalar, alinee el OT, empújelo con suavidad y encaje correctamente el espéculo.

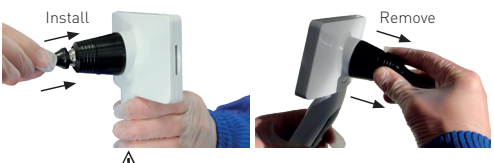

# **Advertencia:**

use solo el espéculo provisto por el fabricante.

# **Advertencia:**

 Verifique que los accesorios y sus embalajes no presenten daños, no los use si detecta algún daño.

- b) Retirada del espéculo:
- 1) Sostenga el terminal en la mano izquierda y la lente en

la mano derecha.

2) — Tire hacia fuera del dispositivo de reemplazo de espéculos hasta que el espéculo se caiga.

### **Advertencia:**

la disposición de los espéculos debe cumplir con los requisi-dem Bildschirm angezeigt, der Patientenname wird bei Foto-/Videoaufnahmen ausgeblendet und die Einstellungen für Dateinamen werden ebenfalls deaktiviert tos de las leyes y regulaciones locales.

### **7.3 Cambio de batería**

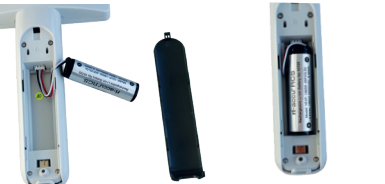

- 1) Mantenga presionada y saque la tapa de la batería con los dedos y retire la cubierta.
- 2) Retire la batería original y el cable de la batería.
- 3) Sostenga el cable de la batería con el pulgar y el índice y conéctelo al conector en la dirección correcta.
- 4) Coloque la batería en el compartimento de la batería y ordene el cable.
- 5) Vuelva a colocar la tapa de la batería empujándola hacia arriba en la posición de bloqueo.

### **Advertencia:**

Si es poco probable que se vaya a usar el dispositivo por un período de tiempo prolongado, haga que una persona capacitada o con las habilidades necesarias retire las baterías antes de su envío o almacenamiento.

### **7.4 Encendido**

- 1) Presione el botón de encendido durante 3 segundos para encender el sistema.
- 2) La pantalla mostrará la imagen de inicio.
- 3) Tras aproximadamente 25 segundos, el sistema completa la puesta en marcha, reconoce automáticamente la lente (si hay una instalada) y se muestra en pantalla la página principal que corresponda.

### **7.5 Indicador LED**

Un indicador en la esquina superior izquierda del dispositivo cambia a blanco y verde para mostrar el estado del dispositivo.

- El terminal está en modo de suspensión: luz verde. Der Benutzer kann Parameter einstellen, indem er über den Touchscreen die
	- Batería baja: luz blanco.
- · Batería cargando: luz blanco siempre encendida. alle Einstellungen gemäß den Anforderungen des Benutzers für die erstmalige
	- Carga completa: luz verde siempre encendida.

### **7.6 Ajuste de parámetros**

El usuario puede configurar el parámetro seleccionando un elemento en la lista de ajustes y la pantalla táctil. Se recomienda que todos los elementos de configuración se ajusten de acuerdo con los requisitos del usuario para el primer uso. Toque para entrar en la página de configuración.

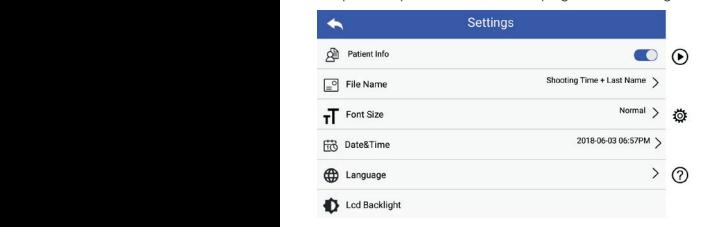

La opción de "Información del paciente" se puede habilitar/ deshabilitar.

Si está desactivado, el icono de información del paciente tro de fotos/vídeos no incluirá el apellido del paciente. La  $\Omega$ ,  $\Omega$  no se mostrará en la pantalla y el nombre del regisconfiguración del nombre de archivo también será invisible y quedará desactivada.

Wenn aktiviert, sind die Einstellungen für Dateinamen sind die Einstellungen für Dateinamen sichtbar. Si está habilitado, la configuración del nombre de archivo será visible para que pueda elegir.

• Nombre del archivo:

**Patientendate i apellido aparezcan primero en el nombre del registro.** El usuario puede elegir que el tiempo de grabación o el

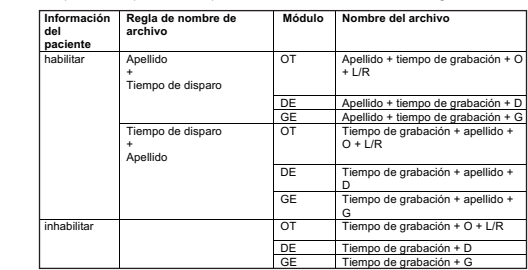

• Tamaño de fuente:

El usuario puede configurar el tamaño de Fuente del sistema a Pequeña, Normal, Grande o extra-Grande. El usuario puede configurar el tamaño de Fuente del sistema a Pequeña, Normal, Grande o extra-Grande.

- Fecha y hora: l Fecha y hora: El usuario puede configurar la fecha y hora actual. El usuario puede configurar la fecha y hora actual.
- Idioma: l Idioma:

El usuario puede configurar el idioma del sistema como El usuario puede configurar el idioma del sistema como "inglés, chino, alemán, inglés, chino, alemán, español, ruso, francés, italiano,. árabe".

• Luz de fondo LCD:

El usuario puede configurar el brillo de la luz de fondo de la pantalla LCD.

• Modalità di sospensione

L'utente può impostare l'intervallo di tempo dopo il quale il dispositivo entrerà in modalità di sospensione.

La modalità di sospensione serve a ottimizzare la durata della batteria e si attiva automaticamente se RCS-100 non è in funzione.

É possibile selezionare intervalli di tempo da 2, 5, 10, 30 minuti, oppure eliminare l'intervallo.

• Bilanciamento del bianco

Il bilanciamento del bianco consiste nel regolare la videocamera alla temperatura di colore della luce per i requisiti specifici dell'impiego di RCS-100. Il parte dell'impiego di RCS-100.

o. Sono disponibili le seguenti opzioni

- 1. Bilanciamento automatico del bianco
- 2. Incandescenza (lampadina 2800 Kelvin)
- 3. Luce diurna (luce diurna 5600 Kelvin)
- 4. Fluorescenza (lampada al neon 4500 Kelvin)
- 5. Nuvoloso (nuvoloso 7500 Kelvin)
- 6. Crepuscolo (crepuscolo 10000 Kelvin)
- 7. Ombra (ombra 9000 Kelvin)
- 8. Fluorescenza calda (lampada al neon 6500 Kelvin)

• Modo para diestros:

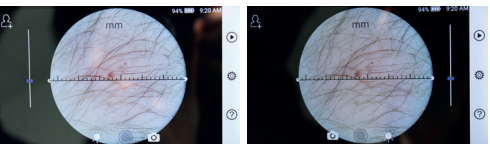

zurdo diestro

El usuario puede configurar el modo de uso para zurdos o para diestros de acuerdo con sus hábitos de uso.

• Conservar la configuración de la lente:

El sistema puede configurarse como modo predeterminado o modo de registro; en el modo predeterminado, siempre que se cambie la lente el sistema restablecerá los parámetros predeterminados; de lo contrario, utilizará los parámetros de cuando esta lente se usó por última vez.

• Durata della revisione dell'immagine:

L'utente può impostare la durata del tempo in cui viene mostrata l'immagine dopo lo scatto. È possibile impostare la durata a 2, 3, 5 secondi, oppure impostare il fermo immagine.

Se si imposta il fermo immagine, il dispositivo mostrerà l'immagine fino al comando successivo (utilizzare la rotella o toccare il display).

• Unidad de regla del dermatoscopio:

Hay una regla de software en la interfaz principal del dermatoscopio. El usuario puede configurar la regla de software en mm o pulgadas. Die eingestellt wird wird. Die sekunden gestellt wird. Die sekunden gestellt

• Corrección del enfoque del dermatoscopio:

En el modo de dermatoscopio, el usuario puede corregir la longitud de enfoque.

tongnaa de emoque.<br>Monte la unidad DE para enfocar y coloque el cristal frontal en una superficie a la distancia de enfoque deseada, y el sistema enfocará de forma automática. Si el enfoque es pobre, levante la lente y colóquela nuevamente en la supebre, tevante ta tente y estequeta nacvamente en la sa se completa el enfoque, toque "SET FOCUS (CONFIGURAR EL ENFOQUE)" para guardar los datos del enfoque y volver a la interfaz de la cámara principal.

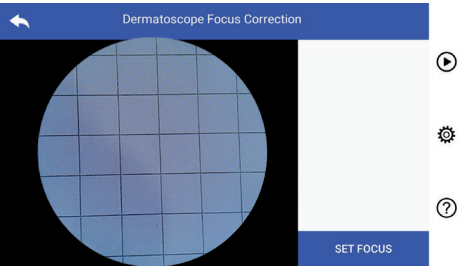

• Nombre del hospital:

remare der noopnan.<br>Cuando se introduce el nombre del hospital, se mostrará en la parte inferior derecha del informe de prueba.

• Acerca de:

El icono "Acerca de" muestra la Versión del Modelo, la Verericono "Accrea de Thacstra ta versión del Modeto, ta ver<br>sión del Software, la versión del Hardware, el Almacenamiento y el Restablecimiento de los Datos de Fábrica.

### **Nota:**

al restablecer los datos de fábrica se perderán los archivos grabados.

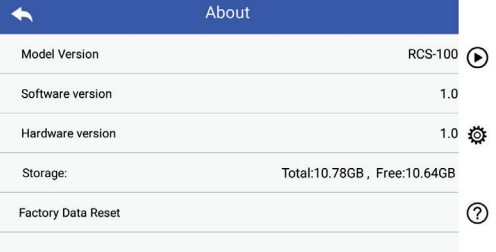

### **7.7 Gestión de registros**

 $\Gamma$ oque  $\bigcup$  para entrar en la página de gestión de registros: Todos los registros se muestran en la lista en orden inverso.

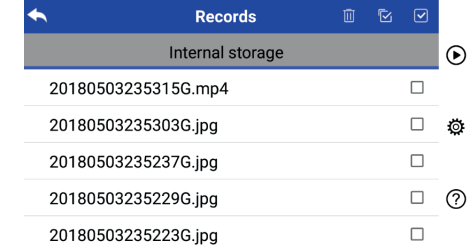

- a) Revisar un registro: er die eerste en die gesteur.<br>2) Tippen en die groot die se desee ver y entre en la página de vista de detalles del registro.
- 1) deslice el dedo en la pantalla táctil a la izquierda/ derecha para revisar el registro anterior/siguiente.
- 2) Con dos dedos ampliar o reducir en la pantalla táctil para alejar/acercar la imagen vista. Cuando se acerca la imagen, deslizar un dedo sobre la pantalla táctil para ver los detalles en diferentes ubicaciones.

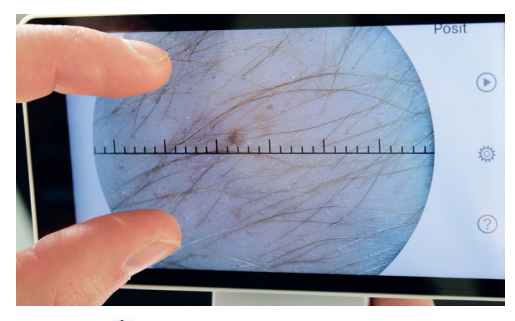

- 3) Toque  $\overline{1\!}$  para borrar la imagen.
- 4) Toca PP para entrar en una página en la que todas las fotos se muestran en forma cuadrada.
- 5) Toque  $\bigcap$  para volver a la página principal.

b) Eliminación de registros:

Mantener presionado un registro para entrar en la página de eliminación de registros.

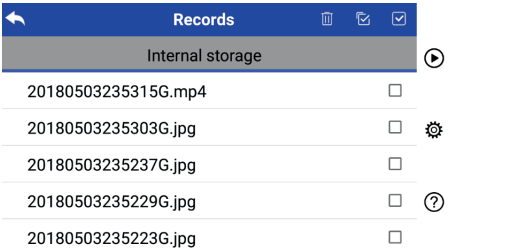

1) toque un registro para seleccionarlo/deseleccionarlo.

2) Toque 2 para seleccionar/deseleccionar todos los b) Modo UVC: registros. Tippen Sie auf um zurückzukehren. 3) Tippen Sie auf um das Bild zu löschen.

 $\frac{1}{2}$  Toque  $\overline{10}$  para borrar los registros seleccionados.  $\cup$   $\cup$   $\cup$ 

4) Toque **(\* )** para volver a la página principal.  $\sim$   $\sim$ 

### 7.8 Información del paciente

a) Habilitar/deshabilitar información del paciente:

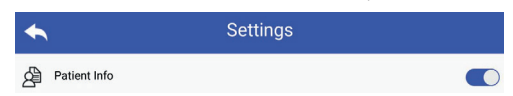

Vaya a "Información del paciente" en la página de configuración de parámetros, co habilite la información del paciente y o deshabilite la información del paciente.

b) Añadir/editar (información del paciente  $\bigcirc$ ): b) Anaun

Si el paciente no se ha añadido (mostrado según $\triangleq$  ): Este

- 1) Toque $\sum$ para introducir la información del paciente en la página. Tippen Sie aufzurufen Sie aufzurufen. Die Patienten aufzurufen aufzurufen. Die Patienten a  $\sqrt{11}$  Ton 1) Tippen Sie auf um die Eingabeseite für die Patientendaten aufzurufen. Wenn der Patient noch nicht hinzugefügt wurde (Anzeige ):
- 2) Introducir el Apellido, Nombre, Fecha de nacimiento y 2) Geben Sie Nachname, Vorname, Geburtstag und Geschlecht korrekt ein. 2) Geben Sie Nachname, Vorname, Geburtstag und Geschlecht korrekt ein. 1) Tippen Sie auf um die Eingabeseite für die Patientendaten aufzurufen. 2) Geben Sie Nachname, Vorname, Geburtstag und Geschlecht korrekt ein. 1) Tippen Sie auf um die Eingabeseite für die Patientendaten aufzurufen. Sexo correctos.
	- 3) Toque **en** para finalizar la adición de información del TOSHIBA: http:// paciente.
	- Si el paciente ya se ha añadido (mostrado según 2):
	- 1) Toque <sup>2</sup> para introducir la información del paciente en la página de edición. 1) Tippen Sie auf um die Bearbeitungsseite für die Patientendaten 1) Tippen Sie auf um die Bearbeitungsseite für die Patientendaten
	- 2) Introducir el Apellido, Nombre, Fecha de nacimiento y Sexo correctos. 2) Geben Sie Nachname, Vorname, Geburtstag und Geschlecht korrekt ein.
	- 3) Toque  $\Box$  para completar la edición de información del popula ) Tippen Sie auf die Bearbeitung der Patienten abzuschließen. Die Bearbeitung der Patienten abzuschließen. Die der Patienten und die Dateitung der Patienten abzuschließen. Die der Patienten und die Statistische S publiculies.

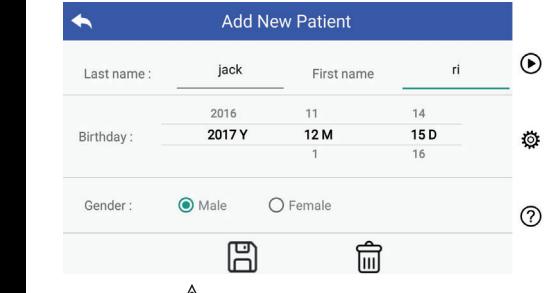

### Advertencia: */* !

cuando la información del paciente está habilitada, se requiere crear un nuevo paciente cuando se aplica el dispositivo a un nuevo paciente.

### **7.9 Conectar PC**

a) Modo disco USB:

El método de transferencia de datos de imagen a un PC es similar al de un disco USB.

Cuando se conecta a un PC con Windows Microsoft, el sistema operativo muestra el modo opcional de operación.

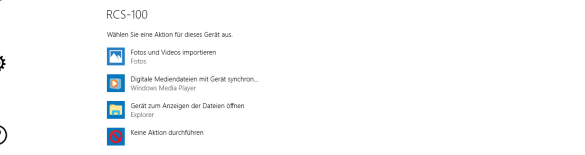

Es posible seleccionar un programa de visualización de imágenes, o simplemente abrir la carpeta para ver y transferir iarlo. The Sie archivos al PC.

- los b) Modo UVC:
- La cámara puede funcionar en modo UVC.
	- 1) Por favor activar el modo UVC en la configuración.
- 2) Abra el componente UVC-del sistema Windows en el erdenador.<br>
vordenador.
	- 3) La cámara se conecta a un ordenador mediante un cable USB.
	- 4) Encienda la cámara.
		- 5) El componente UVC de Windows conecta automáticamente la cámara y muestra la vista previa de la cámara.

### **Advertencia:**

el PC debe seguir la norma EN 60950-1.

### $\bullet$  **and**  $\bullet$  **7.10 Wifi-SD**

lo según  $\triangleq$  ): Este dispositivo solo admite la tarjeta TOSHIBA FlashAir Wifi-SD (opcional) para ampliar el almacenamiento interno o la ece paciente en voor geperenden para ampliar et almacenamiento interno o la compatibilidad con wlan. También puede utilizar la guía de econfigurativa en mais configuración de TOSHIBA FlashAir. Puede encontrar más : información sobre la tarjeta en las páginas de internet de TOSHIBA: http://www.toshiba-personalstorage.cn

> **ACHTURG:** *Achter Carrencia: no se garantiza el uso de otras marcas de Achturg: Die se garantiza el uso de otras marcas de* tarjetas wifi-sd/sd.

a) Instalación de la tarjeta wifi-SD:

a) Installation de la larjeta wifi-SD.<br>Coloque la tarjeta wifi-SD-en la ranura para tarjetas del terimiento y sominal (como se muestra a continuación) y empújela hasta que quede encajada en su sitio.

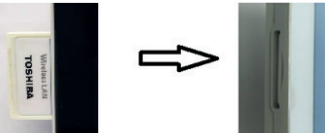

b) Utilización de wifi-sd en el terminal:

Cuando se instala la tarjeta wifi-sd, el sistema primero guar-b) Wifi-SD am Mobilteil verwenden: da los registros en la wifi-sd hasta que se llena, y luego en el almacenamiento interno.<br>Wenn System die Aufzeichnungen zuerständet der System die Aufzeichnungen zuerständet der System die Aufz

c) Conexión del PCa a la wifi-SD:

En la página de administración de wifi del PC (con la función de wifi), seleccione el nombre de la conexión flashair\_ XXXXXXXXXXXX e introduce la contraseña (contraseña inicial  $12345678$ ).

Una vez que la conexión se haya producido con éxito, el PC muestra automáticamente la página de administración de archivos y puede ver los registros capturados que se guardaron en la wifi-sd en la página de administración de archivos.

### **8 Diagnóstico por imágenes utilizando el módulo óptico del OT**

La cámara del otoscopio RCS-100 está diseñada para capturar imágenes digitales y vídeos del tímpano del oído.

### **Consiste en:**

- Terminal de cámara.
- Módulo OT acoplable.
- Espéculos desechables (por defecto Ø4).

El otoscopio RCS-100 está diseñado para la obtención de imágenes del tímpano. El otoscopio permite ajustar el brillo, escoger un enfoque manual/automático, el tamaño de espéculo (Ø 2/3/4/5), y modo oreja izquierda/derecha.

El brillo de la imagen se puede ajustar automáticamente por el sistema según la intensidad de iluminación del sujeto en tiempo real, y se puede ajustar manualmente.

El nivel de brillo se puede ajustar manualmente de 0 a 6 (el valor predeterminado es

2). La iluminación se apagará cuando el nivel de brillo esté en el nivel más bajo, y se activará cuando el nivel de brillo sea superior al nivel más bajo.

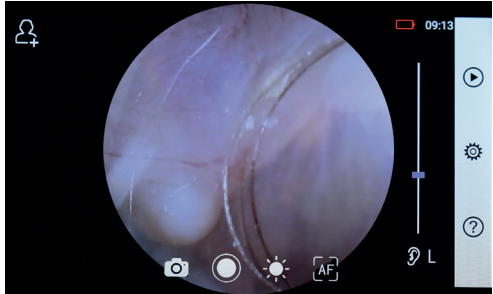

# **8.1 Pasos para el diagnóstico por imágenes del tímpano:**

- 1) Conecte la bola de bombeo (cuando se requiera un neumático).
- 2) Instalación de espéculos desechables.
- 3) Toque  $\mathcal{D} \vdash_{\ell} R \mathcal{C}$  para seleccionar la oreja izquierda o derecha para ser examinada.
- 4) Toque L/M/H low (L) medium (M) high (H) para seleccionar el tamaño de los espéculos.
- 5) El examinador tira de la aurícula con una mano para enderezar el canal auditivo tanto como sea posible, y con la otra mano coloca la lente en el canal auditivo externo hasta que el extremo frontal del OT llegue al **contra la contra del P** wie cartílago. Wie das Objektiv mit der anderen steckt das Objektiv mit der anderen Stefan und der anderen Stefan und der anderen Stefan und der anderen Stefan und der anderen Stefan und der anderen Stefan und der anderen wie das Objektiv mit das Objektiv mit das Objektiv mit der anderen Steckt das Objektiv mit der anderen Hand in
- 6) Toque de para entrar en la función de ajuste de brillo (1) Limpie la len  $\frac{1}{20}$ y gire la rueda o arrastre la barra de proceso  $\qquad \qquad$  2) Sostenga el **Formaligieit des Bildes anzupara**<br>6) Tippen algustar el brillo de la imagen.
	- $7)$  Toque $\left[\begin{smallmatrix}\text{W}^1 \end{smallmatrix}\right]$   $\left[\begin{smallmatrix}\text{W}^1 \end{smallmatrix}\right]$  are seleccionar enfoque manual/ automático. 7) Tippen Sie auf / / um manuellen/automatischen Fokus zu wählen. oder ziehen die die Bildes anzupassen.<br>oder ziehen die Bildes anzupassen.<br>oder ziehen die Bildes anzupassen.

Cuando esté seleccionado, haga clic en la posi-Position, an der Sie fokussieren möchten. Das System fokussiert automatisch entsprechend der ausgewählten Position. Wenn Sie ausgewählt haben, klicken Sie im Vorschaubereich auf die 7) Tippen Sie auf / / um manuellen/automatischen Fokus zu wählen. ción en el área de vista previa donde desea enfocar, el (el el Haga clic sistema enfocará automáticamente de acuerdo con la electro d posición seleccionada.

Cuando **(17)** está seleccionado, gire la rueda o arrastre la composición de la COL barra de progreso del enfoque en la pantalla táctil para completar el enfoque manual.

8) Toque para seleccionar el modo de captura. a) Wenn der Foto-Modus ausgewählt ist: a) Wenn der Foto-Modus ausgewählt ist: a) Wenn der Foto-Modus ausgewählt ist: **Hacer fotos**  $\overline{\phantom{a}}$  wenn  $\overline{\phantom{a}}$ 

- a) Cuando se haya seleccionado modo foto $\boxed{\circlearrowright}$  :
- $\bullet$  Toque  $\bigcirc$  para entrar en el modo de sacar foto  $\bigcirc$
- Toque ode nuevo o gire la rueda para capturar la foto.
- Cuando la foto se haya capturado, **O** cambiará a **O** , y la sich zu alfabel. Se si imagen se guardará en la Wifi-SD (si se usa) oppure nella eliminata. megan as gabraara an tamm aa (ar aa aas) sppare nama<br>memoria interna, se nella finestra pop-up viene seleziona-

to "Salva". Se si seleziona "Non salvare", l'immagine sarà eliminata.

### **Filmar un video**

b)Cuando se haya seleccionado modo vídeo  $\Box$  :

- $\bullet$  Toque  $\bigcirc$  para entrar en el modo de captura de vídeo  $\bigcirc$ .
- $\bullet$  Toque  $\bigcirc$  o gire la rueda para iniciar el vídeo. y  $\bigcirc$  cambiará  $_{\circ}$   $\bullet$
- $\bullet$  Toque  $\blacksquare$  o gire la rueda para detener el vídeo con la información de recordatorio de guardado. Y el vídeo se guardará en la Wifi-SD (si se usa) o en la memoria interna.

9) Toque **D** para revisar los resultados de la foto o comenzar la siguiente foto.

### **9 Diagnóstico por imágenes utilizando el módulo óptico DE**

La cámara del DE RCS-100 está diseñada para capturar imágenes digitales y vídeos de la piel humana. La posición de enfoque del DE se fija en la fábrica, y en el apartado "Corrección de enfoque del dermatoscopio" en la página de configuración, el usuario puede restablecer la posición de enfoque (ver más detalles en la sección 8.6). El dermatoscopio tiene una regla que puede medir la longitud de la parte a fotografiar.

El brillo de la imagen se puede ajustar automáticamente por el sistema según la intensidad de iluminación del sujeto en tiempo real, y se puede ajustar manualmente.

El nivel de brillo se puede ajustar manualmente de 0 a 6 (el valor predeterminado es 2). La iluminación se apagará cuando el nivel de brillo esté en el nivel más bajo, y se activará cuando el nivel de brillo sea superior al nivel más bajo.

El dispositivo para imágenes de piel consiste en:

- Terminal de cámara.
- DE extraíble.

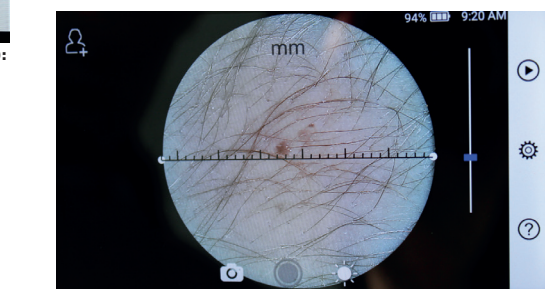

### 9.1 Pasos para el diagnóstico por imágenes de la piel:

- 1) Limpie la lente y la parte del área de la piel a fotografiar.
- 2) Sostenga el terminal y sostenga la lente contra el área en. In the series of the large of the large delayed by the large delayed by the large series of the large seri
	- 3) Toque  $\sum$  para entrar en la función de ajuste de brillo  $\mathbf{C}$  y gire la rueda o arrastre la barra de proceso para ajustar el brillo de la imagen.
		- 4) Haga clic y arrastre un extremo de la regla o sostenga el centro de la regla y muévala en paralelo para ajustar la regla al ángulo y posición de medición apropiados.
	- a b) Toque <u>(o) m</u> para seleccionar el modo de captura.<br>.

### **Hacer fotos**

Cuando se haya seleccionado modo foto  $\boxed{\circlearrowright}$  :

- $\bullet$  Toque (  $\bigcirc$  para entrar en el modo de sacar foto  $\bigcirc$  .
	- Toque (Spara emirar en ermede de sacarricte Sir.<br>• Toque (O) en nuevo o gire la rueda para capturar la foto.
- $\circled{0}$  :  $\bullet$  Cuando la foto se haya capturado,  $\circled{0}$  cambiará a $\circled{0}$  , y la imagen se guardará en la Wifi-SD (si se usa) oppure nella  $\Gamma$ is de usa) oppure nella memoria interna, se nella finestra pop-up viene selezionato "Salva". Se si seleziona "Non salvare", l'immagine sarà eliminata. Wenn das Foto aufgenommen wurde, wird sich zu ändern wurde, wird sich zu ändern und das Euro

### **Filmar un video**

b)Cuando se haya seleccionado modo vídeo  $\Box$ 

 $\bullet$  Toque $\bigcirc$ para entrar en el modo de captura de vídeo $\bigcirc$ 

- $\bullet$  Toque  $\bigcirc$  o gire la rueda para iniciar el vídeo. y  $\bigcirc$  cambiará  $_{\circ}$   $\bullet$
- $\bullet$  Toque  $\circled{a}$  o gire la rueda para detener el vídeo con la información de recordatorio de guardado. Y el vídeo se guardará en la Wifi-SD (si se usa) o en la memoria interna.
- 6) Toque  $\bigcirc$  para revisar los resultados de la foto o comenzar la siguiente foto.

7) Después de sacar la foto, limpie la parte de la lente que haya estado en contacto con el paciente.

#### **10 Diagnóstico por imágenes utilizando el módulo óptico GE**

La cámara general RCS-100 tiene un alcance de objetos de 30 mm a 4 m y está diseñada para capturar imágenes digitales y vídeos de la boca y la garganta.

El brillo de la imagen se puede ajustar automáticamente por el sistema según la intensidad de iluminación del sujeto en tiempo real, y se puede ajustar manualmente.

El nivel de brillo se puede ajustar manualmente de 0 a 6 (el valor predeterminado es 2). La iluminación se apagará cuando el nivel de brillo esté en el nivel más bajo, y se activará cuando el nivel de brillo sea superior al nivel más bajo.

El dispositivo para imágenes generales consiste en:

- Terminal de cámara.
- GE extraíble.

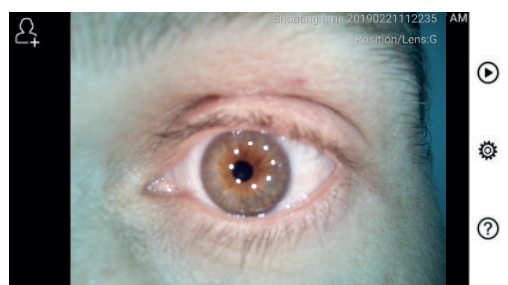

### **10.1 Pasos para el diagnóstico por imágenes general:**

- 1) Sostenga el asa y ajuste la posición, haga que la distancia entre la lente y la posición detecte unos 35 mm.
- Toque  $\sum$  para entrar en la función de ajuste  $\sum$  de brillo y gire la rueda o arrastre la barra de proceso para ajustar el brillo de la imagen.
- 3) Toque  $\left[\frac{1}{2}\right]$ ,  $\left[\frac{1}{2}\right]$ , AF para seleccionar enfoque manual automático.

Cuando se haya seleccionado AF haga clic en la posición en el área de vista previa donde desea enfocar, el sistema enfocará automáticamente de acuerdo con la posición seleccionada.

Cuando  $\mathbb{F}_n$  está seleccionado, gire la rueda o arrastre la barra de progreso del enfoque en la pantalla táctil para completar el enfoque manual.

- 4) Toque  $\lceil \bigcirc \rceil$  para seleccionar el modo de captura.
- al Cuando se haya seleccionado modo foto  $\circ$
- Toque  $\bigcirc$  para entrar en el modo de sacar foto  $\bigcirc$
- Toque  $\bar{\bigcirc}$ de nuevo o gire la rueda para capturar la foto.
- Cuando la foto se haya capturado,  $\bigcirc$  cambiará a  $\bigcirc$  , y la imagen se guardará en la Wifi-SD (si se usa) oppure nella memoria interna, se nella finestra pop-up viene selezionato "Salva". Se si seleziona "Non salvare", l'immagine sarà eliminata.

b)Cuando se haya seleccionado modo vídeo  $\Box$  :

- Toque $\bigcirc$ para entrar en el modo de captura de vídeo $\bigcirc$
- $\bullet$  Toque  $\bullet$  o gire la rueda para iniciar el vídeo. y  $\bullet$  cambiará  $_{\circ}$   $\bullet$
- $\bullet$  Toque  $\bigcirc$  o gire la rueda para detener el vídeo con la información de recordatorio de guardado. Y el vídeo se guardará en la Wifi-SD (si se usa) o en la memoria interna.

5) Toque  $\bigcirc$  para revisar los resultados de la foto o comenzar la siguiente foto.

### **11 Limpieza y desinfección**

El dispositivo es un instrumento fotoelectrónico de precisión que debe manejarse con especial cuidado.

 $\angle$  Tenga en cuenta las siguientes instrucciones de limpieza:

- Apague el dispositivo antes de limpiarlo.
- Desinfecte la unidad de control y el adaptador de carga con un paño suave humedecido en alcohol (alcohol etílico del 70 %). Espere a que el líquido de limpieza se evapore antes de encender y conectar el adaptador de carga y el cable USB a la unidad de control.
- Se recomienda limpiar la lente óptica con un trapo de limpieza o con un paño de limpieza especial para lentes, como los de THORLABS Inc. (www.thorlabs.com).

Si se necesita un reemplazo para el cobertor de goma para el ojo comuníquese con el fabricante o minorista.

Limpie el cobertor de goma para el ojo antes de cada uso:

• Desinfecte el cobertor con un paño suave humedecido con alcohol (alcohol etílico del 70 %).

Limpie la posición de la lente del dermatoscopio donde vaya a entrar en contacto con el paciente antes de cada uso:

• Desinfecte la cabeza de la lente del dermatoscopio con un paño suave con alcohol (alcohol etílico del 70 %). Espere a que el líquido de limpieza se evapore antes de conectarlo al terminal.

Reemplace los espéculos antes de cada uso. Si se necesita un reemplazo para el espéculo comuníquese con el fabricante o minorista.

### $N$ <sub>OTA</sub>.  $/$

El dispositivo no está destinado a ser esterilizado.

### **12 Resolución de problemas**

- Reconocimiento de error en la lente: si la interfaz principal en la pantalla no coincide con la lente conectada, desinstálela para confirmar si las clavijas y superficies de conexión de la lente son anormales o no. Después de confirmar, vuelva a instalar la lente.
- La iluminación no funciona: pruebe las otras lentes y confirme si se puede controlar la iluminación.
- El terminal no se puede encender: confirme que la batería esté cargada.
- El tiempo de funcionamiento de la batería es demasiado corto: compruebe que la batería esté en buenas condiciones.

### **13 Información sobre el dispositivo**

El RCS-100 es un sistema de diagnóstico por imagen electrónico, portátil y multifuncional. Consiste en un terminal (5,0 pulgadas, 720P, pantalla multitáctil, batería recargable de 3,6 V 2 600 mAh, capacidad de almacenamiento de 1000 fotos), cuatro tipos de lentes reemplazables (OT, dermatoscopio, general)

### **14 Datos técnicos**

Terminal RCS-100: Terminal RCS-100:

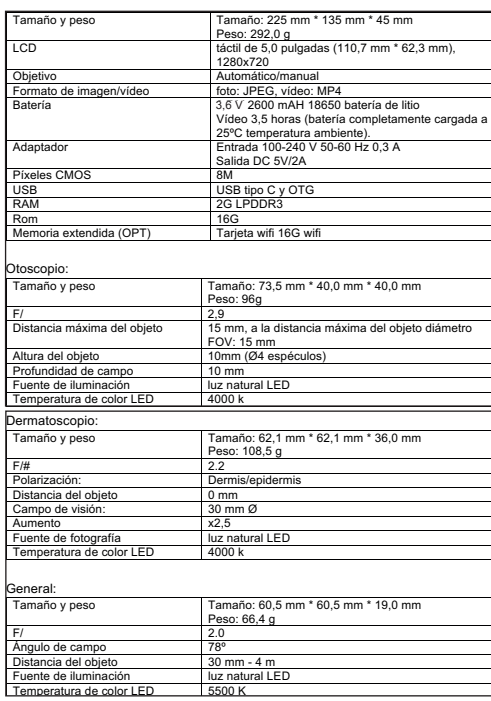

Condición de operación:

- Solo para uso en interiores Condición de operación: Condición de operación:
- Temperatura ambiente: 10°C a + 40°C
- 15% a 95%, rel. sin condensación  $\bullet$  Humedad relativa
- Humedad Felativa: 15% a 75%, ret. sin con<br>• Presión atmosférica: 700hPa 1060hPa
- Condiciones de almacenamiento:
- $\bullet$  Temperatura ambiente: 0°C a + 45°C.
- Femperatura ambiente: 8 8 a 1 43 8.<br>• Humedad relativa: 15% a 95%, rel. sin condensación

### **Nota:**

se recomienda retirar la batería si el dispositivo está almacenado durante 2 semanas.

### **15 Ambiente**

- Siga las ordenanzas locales y los planes de reciclaje relacionados con el desecho o el reciclaje de los componentes del dispositivo. Especialmente cuando deseche la batería de iones de litio, la placa de circuitos, las piezas de plástico que contienen retardante de llama bromados, LCD o cable de alimentación, asegúrese de cumplir con las ordenanzas locales vigentes.
- Cuando deseche los materiales de embalaje, ordénelos por material y siga las ordenanzas locales y las regulaciones de reciclaje.
- Una eliminación inadecuada puede contaminar el medio ambiente.
- Cuando deseche espéculos, cobertores de goma para ojos o placas de contacto, siga los procedimientos de eliminación de desechos médicos, como agujas, tubos de infusión e instrumentos metálicos para la cirugía, según lo especifique su centro médico, para evitar infecciones fuera de las instalaciones y contaminación ambiental.

### **16 Normas**

Seguridad eléctrica CEI 60601-1 2005 (EN 60601-1 2006) Cumplimiento de la normativa EMC y IEC60601-1-2:2014

COMPATIBILIDAD ELECTROMAGNÉTICA DOCUMENTOS ADJUNTOS SEGÚN LA NORMATIVA CEI 60601-1-2, 2014, Ed. 4,0

### **EMC (compatibilidad electromagnética)**

El instrumento cumple con los requisitos de compatibilidad electromagnética. Tenga en cuenta que bajo la influencia de intensidades de campo desfavorables, por ejemplo, durante el funcionamiento de teléfonos inalámbricos o instrumentos radiológicos, pueden producirse efectos adversos en su funcionamiento.

La compatibilidad electromagnética de este dispositivo se ha verificado mediante pruebas de acuerdo con los requisitos IEC60601-1-2:2014.

Durante la instalación y el funcionamiento del dispositivo, siga las siguientes instrucciones:

- No utilice el dispositivo simultáneamente con otros equipos electrónicos para evitar interferencias electromagnéticas con el funcionamiento del dispositivo.
- No utilice ni apile el dispositivo cerca, sobre o debajo de otros equipos electrónicos para evitar interferencias electromagnéticas con el funcionamiento del dispositivo.
- No use el dispositivo en la misma habitación que otro equipo electrónico, como un equipo de soporte vital que tenga efectos importantes en la vida del paciente y los resultados del tratamiento, o cualquier otro instrumento de medición o equipo de tratamiento que implique una pequeña corriente eléctrica.
- No utilice cables o accesorios que no estén especificados para el dispositivo, ya que esto puede aumentar la emisión de ondas electromagnéticas desde el dispositivo y disminuir la inmunidad del dispositivo a perturbaciones electromagnéticas.
- No toque las clavijas que conectan la unidad de control a las lentes o el panel de señal en las lentes sin precauciones especiales.

### **Atención:**

El equipo médico eléctrico está sujeto a precauciones especiales relativas a la compatibilidad electromagnética (EMC, según sus siglas en inglés).

Los dispositivos de comunicación de radiofrecuencia móviles y portátiles pueden afectar a los equipos médicos eléctricos. El dispositivo ME está destinado a los entornos electromagnéticos de atención sanitaria domiciliaria y a instalaciones profesionales como zonas industriales y hospitales.

El usuario del dispositivo debe asegurarse de que se utiliza en dichos entornos.

# **Advertencia:**

El dispositivo ME no debe apilarse, colocarse o utilizarse directamente junto a otros dispositivos o en combinación con otros dispositivos. En caso de que sea necesario que el dispositivo ME esté cerca de otros dispositivos, deben observarse el dispositivo ME y los otros dispositivos ME para verificar que haya un funcionamiento correcto con esa colocación. Solo profesionales médicos deben utilizar este dispositivo ME. Este dispositivo puede causar interferencias perjudiciales o interferir en el funcionamiento de los dispositivos cercanos. Es posible que sea necesario tomar medidas apropiadas, tales como redirigir o recolocar el dispositivo ME o los dispositivos de protección.

La evaluación del dispositivo ME no ha revelado ninguna característica de rendimiento esencial en lo relativo a la normativa EN60601-1, lo que presentaría un riesgo inaceptable para los pacientes, usuarios o terceros en el caso de que tuviera lugar una interrupción del servicio o un corte en el suministro eléctrico.

## **Advertencia:**

Los equipos de comunicaciones de radiofrecuencia portátiles (radios), incluyendo accesorios como los cables de antena y las antenas externas, no deben utilizarse cerca de los módulos más allá de lo especificado por el fabricante de las piezas y líneas de productos de RCS-10030 cm (12 pulgadas). Si no se siguen estas instrucciones, es posible que el rendimiento de las funciones del dispositivo se vea reducido.

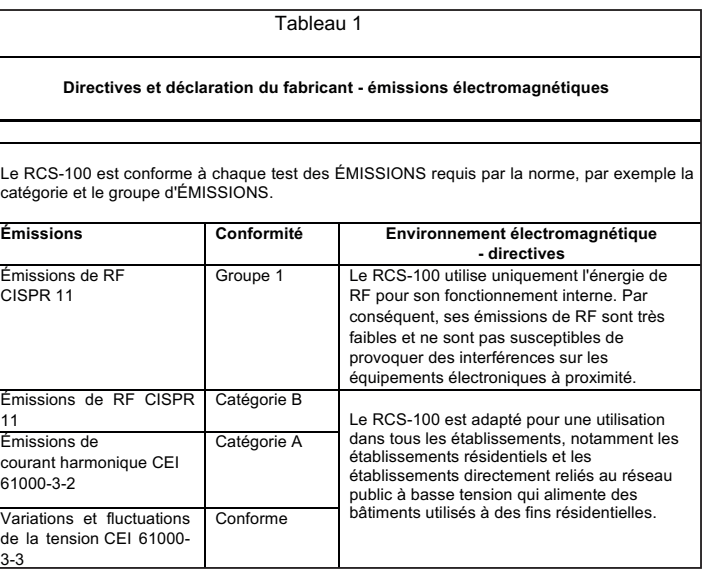

Tableau 2

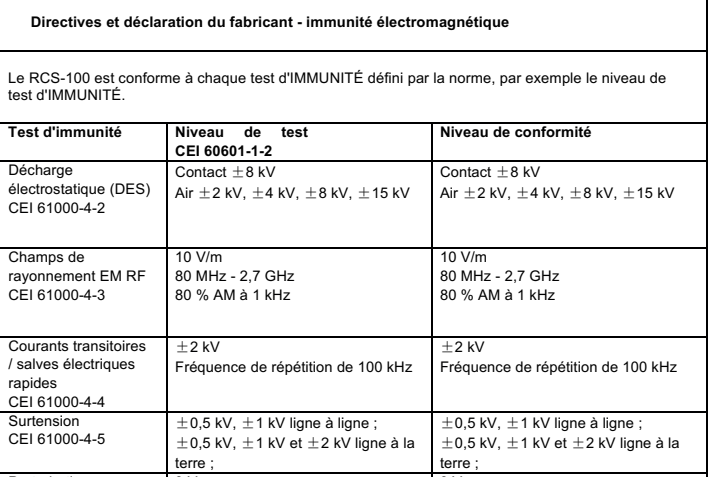

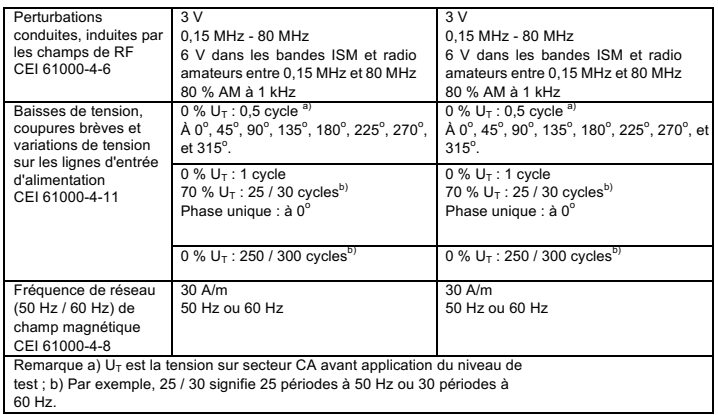

### Tableau 3 - Spécifications de test pour l'IMMUNITÉ DES PORTS D'ENVELOPPE aux appareils de communications sans fil à RF

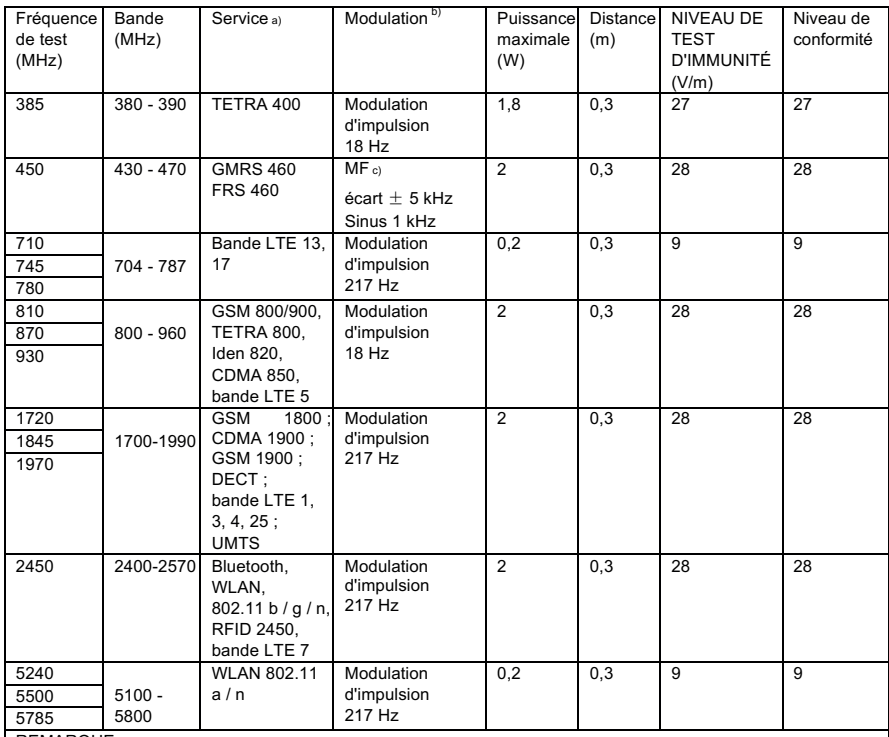

REMARQUE :

a) Pour certains services, seules les fréquences de liaison montante sont incluses.

b) La fréquence porteuse doit être modulée à l'aide d'un signal d'onde carrée d'un cycle de service de 50 %.

c) À la place de la modulation FM, il est possible d'utiliser 50 % de la modulation d'impulsion à 18 Hz ; en effet,

lorsque cela ne représente pas la modulation réelle, cela constitue le cas le plus défavorable.

### **GARANTÍA**

Este producto ha sido fabricado con las maximas exigencias de calidad, y ha sido sometido a un exhaustivo control final antes de salir de la fabrica. Esto nos permite ofrecerle una garantia de 2 años a partir de la fecha de compra por todos los fallos debidos demostrablemente a fallos de material o de fabricacion. La garantia quedara anulada en caso de utili-zacion indebida. Durante el plazo de vigencia de la garantia, todos los componentes defectuosos del producto seran su-stituidos o reparados gratuitamente. Quedan excluidos los componentes sometidos a desgaste. Para el R1 shock-proof ofrecemos ademas una garantia de 5 anos en total sobre la calibracion en relacion a lo exigido por la certification CE. La garantia solo sera valida si se adjunta al producto esta-tarjeta de garantia rellenada integramente y sellada por el comerciante. Tenga en cuenta que las reclamaciones por garantia deben presentarse dentro del plazo de vigencia de la misma. Na-turalmente, una vez transcurrido el plazo de la garantia realizaremos gustosamente cualquier comprobacion o re-paracion mediante el correspondiente pago. Puede solicitar un presupuesto gratuito sin ningun compromiso. En caso de prestaciones por garantia o reparacion, le rogamos envie el producto Riester, junto con la tarjeta de garantia rellenada en su totalidad, a la siguiente direccion:

Rudolf Riester GmbH Dept. Repairs RR Bruckstr.31 72471 Jungingen Alemania

Seriennummer bzw. Chargennummer, Serial number or batch number

Numméro de série/de lot, Número de serie o de lote Cерийный номер или номер партии, Numero di Serie risp. numero di carica

Datum, Date, Date, Fecha, дата, Data,

Stempel und Unterschrift des Fachhändlers, Stamp and signature of the specialist dealer, Cachet et signature du revendeur, Sello y firma del establecimiento especializado, печать и подпись официального дилера, Timbro e Firma del Venditore specializzatoin

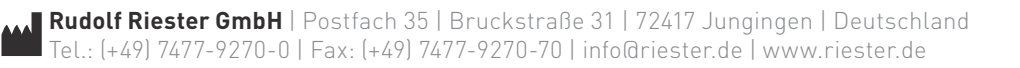